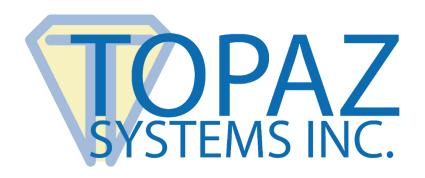

## LCD Field Calibration Guide

**Topaz LCD Signature Pads** 

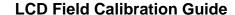

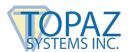

## **Steps**

1. To begin, place the pen in the upper left corner of the LCD screen and hold prior to plugging the Topaz signature tablet into the computer.

While holding pen tip in the upper left corner of the screen, plug in tablet to the USB port on your computer.

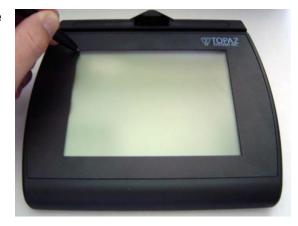

 A small line of dots will appear in the upper left corner of the LCD screen. While holding the pen at a natural writing angle, lift pen tip from display, press pen tip back down on the upper left most dot and hold.

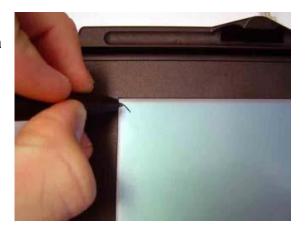

3. The mark will disappear from the upper left corner, and reappear in the lower right corner. Press pen tip on lower right dot and hold.

A wave will cross the screen from top to bottom. Your tablet is now calibrated and will show any markings made with the pen. If performance is not acceptable, follow the instructions carefully to recalibrate.

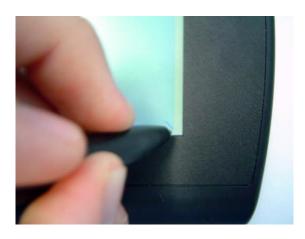